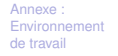

# Information Calcul et Communication : Environnement de travail Linux

Jamila Sam

Laboratoire d'Intelligence Artificielle Faculté I&C

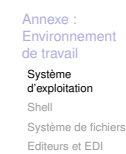

### **Aspects logiciels d'un ordinateur**

Pour fonctionner, un ordinateur doit pouvoir interagir avec l'environnement :

- ▶ comprendre, c'est-à-dire ici traiter, les informations lui provenant (clic de souris, touche clavier, . . . )
- $\blacktriangleright$  produire des sorties (sons, image écran, ...)

Cela se fait grâce à des **programmes** (ou « **logiciels** ») dont le plus fondamental, est le système d'exploitation.

Le système d'exploitation est responsable de la gestion des interactions entre l'unité centrale et ses périphériques, Exemples : MacOS X, **Linux**, Solaris, Windows...

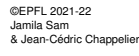

#### **SPFI**

ICC (partie programmation) – Linux –  $1/20$ 

**Annexe** Environne de travai Système [d'exploitatio](#page-0-0) Shell [Système de](#page-0-0) fichier [Editeurs et](#page-1-0) EDI

<span id="page-0-0"></span>**Catégories de Logiciels**

logiciels d'application traitement de tâches spécifiques aux utilisateurs

traitements de textes, tableurs, logiciels de comptabilité, CAO, ....

logiciels utilitaires servant au développement des applications assembleurs, compilateurs, dévermineurs, gestionnaires de versions, gestionnaires de fenêtres, librairies d'outils, ...

logiciels systèmes regroupés dans le **système d'exploitation**

☞ présents au cœur de l'ordinateur, ces logiciels sont à la base de toute exploitation, coordonnant les tâches essentielles à la bonne marche du matériel.

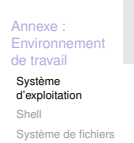

©EPFL 2021-22 Jamila Sam & Jean-Cédric Chappelier

**EPFI** 

### **Système d'exploitation**

Editeurs et EDI

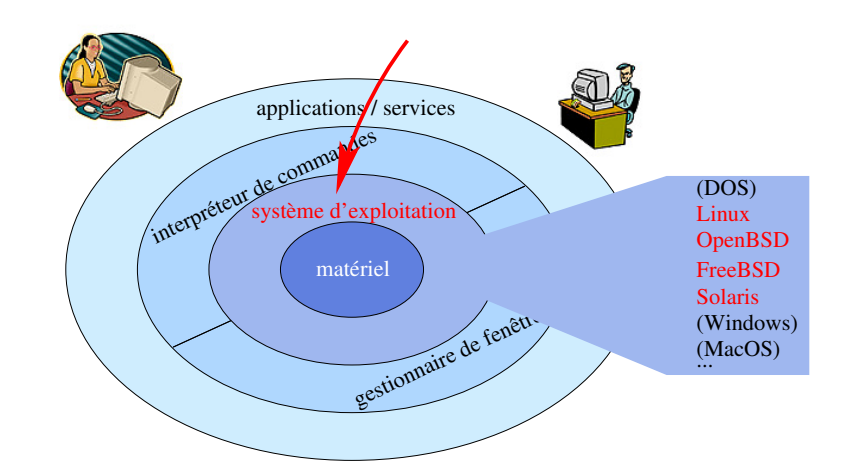

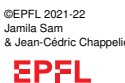

©EPFL 2021-22 Jamila Sam & Jean-Cédric Chappelier

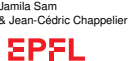

ICC (partie programmation) – Linux – 2 / 20

#### **Annexe** Enviro de travail Système d'exploitation Shell Système de fichier Editeurs et EDI

## **Interaction avec Linux**

Comment interagir avec votre système d'exploitation ? ☞ avec un **interpréteur de commande** (« **shell** »)

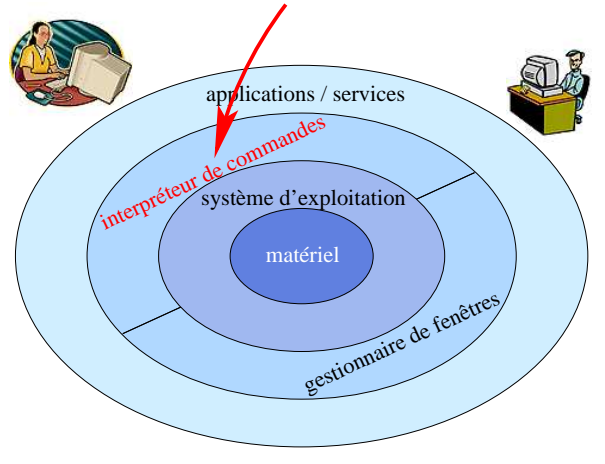

©EPFL 2021-22 Jamila Sam & Jean-Cédric Chappeli **EPFL** 

Parmi les shells Unix les plus utilisés, citons : Bourne [Again] shell (sh et bash), C shell (csh), Z shell (zsh), et celui présent par défaut sur les comptes du cours, l'Enhanced C shell (tcsh). ICC (partie programmation) – Linux –  $5/20$ 

**Annexe** Environ de travail Système d'exploitati Shell [Système de](#page-0-0) fichie [Editeurs et](#page-1-0) EDI

# <span id="page-1-0"></span>**Interpréteur de commandes (2)**

Depuis un interpréteur de commandes vous aurez la possibilité de :

- $\blacktriangleright$  lancer des programmes (par exemple un navigateur web, commande firefox)
- **EXECUTER EN EXÉCUTER COMMANDER IN EXECUTER EN 2015 EN 2016 EN 2016 EN 2016 EN 2016 EN 2016 EN 2016 EN 2016 EN 2016 EN 2016 EN 2016 EN 2016 EN 2016 EN 2016 EN 2016 EN 2016 EN 2016 EN 2016 EN 2016 EN 2016 EN 2016 EN 2016 EN** plusieurs commandes dans un fichier alors appelé script).
- $\blacktriangleright$  définir des variables d'environnement,
- **P** renommer ou définir de nouvelles commandes  $(alias)$ , etc...

La plupart des interpréteurs offrent également des facilités d'édition comme le rappel des commandes précédentes (historique des commandes), la complétion (complète le nom du fichier lorsqu'il n'y a plus d'ambiguïté), la correction en cas de commande invalide, ...

```
Annexe
Environ
de travail
Système
 d'exploitation
Shell
 Système de fichiers
```
Editeurs et EDI

## **Interpréteur de commandes (1)**

Pour interagir avec l'utilisateur, un système informatique doit disposer au minimum d'un **interpréteur de commandes** (« shell »)

Contrairement à d'autres architectures moins modulaires, l'interpréteur de commandes (ainsi que le gestionnaire de fenêtres) des systèmes de type UNIX est un composant externe au SE.

Ne faisant pas directement partie du système, ils peuvent être changés à souhait.

Le shell attend les ordres que l'utilisateur transmet par le biais de l'interface, décode et décompose ces ordres en actions élémentaires, et finalement réalise ces actions en interagissant avec le système d'exploitation.

Parmi les shells Unix les plus utilisés, citons : Bourne [Again] shell (sh et bash), C shell (csh), Z shell (zsh), et celui présent par défaut sur les comptes du cours, l'Enhanced C shell (tcsh).

```
& Jean-Cédric Chappelier
 EPFL
```
Annexe Environ de travail Système d'exploitat Shell Système de fichiers Editeurs et EDI

©EPFL 2021-22 Jamila Sam

ICC (partie programmation) – Linux –  $6/20$ 

#### **La commande man** man permet d'accèder à l'aide du sytème (« page de manuel ») Utilisations : man nom man section nom Exemples: man tcsh man ls man man man Les man-pages sont organisées en différentes **sections** : 1 commandes et programmes 5 formats de fichiers 6 jeux

Comparer :

- 2 appels systèmes (noyau) 3 bibliothèques logicielles
- 7 divers
- 4 fichiers spéciaux (/dev)
- 8 administration système

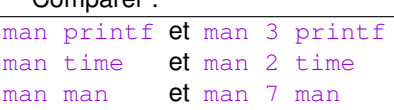

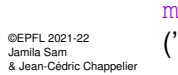

**EPFL** 

man -a nom pour avoir **toutes** les man-pages portant sur ce nom. ('q' pour quitter une manpage et passer à la suivante)

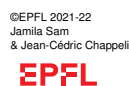

### **Système de fichiers**

Shell Système de fichiers Editeurs et EDI

**Annexe** Envir de travail Système d'exploitati

> Le concept de **fichiers** est une structure adaptée aux mémoires de masse permettant de regrouper des données.

Un fichier c'est une **collection ordonnée de données**, représentant une entité pour l'utilisateur.

Le **système d'exploitation** va donner corps au concept de fichiers, c'est-à-dire les gérer : les créer, détruire, modifier, lire, et offrir la possibilité de les désigner par des noms.

Dans le cas de systèmes multi-utilisateurs, il faut de plus **assurer la confidentialité** de ces fichiers, en protégant leur contenu du regard des autres utilisateurs.

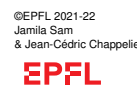

ICC (partie programmation) – Linux –  $9/20$ 

**Annexe** Environ de travail Système d'exploitat Shell [Système de](#page-0-0) fichiers [Editeurs et](#page-1-0) EDI

# **Structuration d'un système de fichiers (2)**

File Edit View Go Bookmarks Helt  $-40%$  $\triangleleft$  $\triangleright$  $\bigcirc$ Un Ston Reload Home  $D = -L$ Goneard Location: /home/dupon  $-100 +$ View as Icons **CDD** java tata titi toto  $\blacklozenge$  $\blacklozenge$  $\blacklozenge$  $\blacklozenge$ File\_manager.png Screenshot-1.png Screenshot-2.png Screenshot.png

En plus de la notion de répertoire, la plupart des systèmes permettent également de définir des **liens symboliques** vers des fichiers ou des répertoires (« soft links » avec UNIX, ou

« raccourcis » dans d'autres systèmes), qui permettent de définir des alias (i.e., autres noms)

☞ permet d'assouplir la structure d'arbre

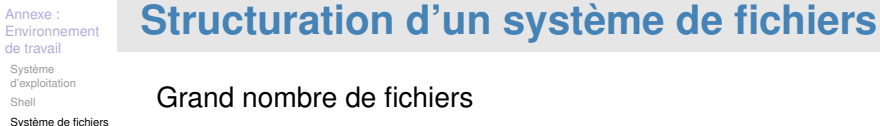

Shell

Editeurs et EDI

#### Grand nombre de fichiers

- ☞ fournir un moyen pour organiser ces fichiers
- ☞ concept de **répertoire** (directory)

Un répertoire est une collection (généralement non ordonnée) de fichiers ou de répertoires (alors appelés sous-répertoires). Ils permettent d'organiser l'ensemble des fichiers dans une **structure arborescente**

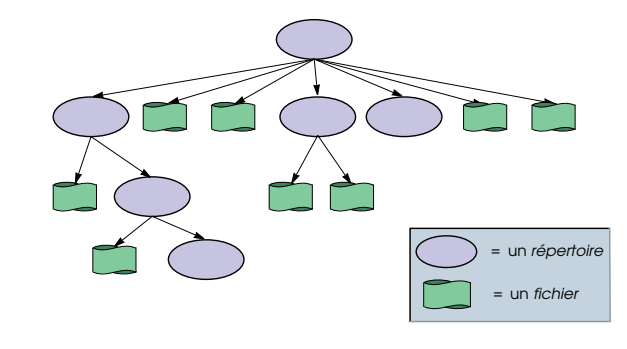

©EPFL 2021-22 Jamila Sam & Jean-Cédric Chappelier

**SPFL** 

ICC (partie programmation) – Linux – 10 / 20

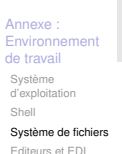

©EPFL 2021-22 Jamila Sam & Jean-Cédric Chappelie

**EPFI** 

### **Nommage des fichiers : absolu et relatif**

On appelle « **chemin** » la succession des répertoires conduisant à un fichier, à partir d'un endroit donné dans l'arborescence.

Pour désigner un fichier, il est possible de procéder de deux manières :

**► à l'aide d'un chemin absolu** : on prend comme convention un parcours de l'arbre partant de la racine

Dans le cas de plusieurs arbres (« forêt »), le nom du lecteur est tout d'abord spécifié (i.e. on désigne la racine de l'arbre).

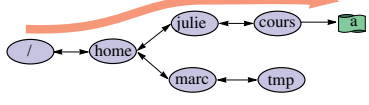

**/home/julie/cours/a**

▶ à l'aide d'un *chemin relatif* : c'est la succession des répertoires à traverser, à partir d'un autre répertoire de l'arborescence **cours/a**

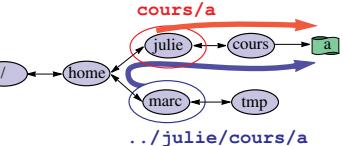

©EPFL 2021-22 Jamila Sam & Jean-Cédric Channel **EPFL** 

### **Nommage des fichiers (2)**

Le répertoire parent d'un sous-répertoire est désigné par tandis que le répertoire lui-même est désigné par

Là il y a un point et là deux

#### Exemples de noms de fichiers (« chemins ») :

/home/prof/Work/cours/Info1/introduction2.tex

- ../images/paysages.gif
- ../../../toutlahaut.ps.gz

Sous UNIX/Linux, le délimiteur entre nom de répertoire et nom de fichier dans les chemins est la barre oblique « slash » : /

D'autres systèmes utilisent l'« antislash » ou « backslash » :  $\setminus$ D:\Users\Himher\Personnal Documents\introduction2.pdf

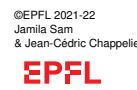

**Annexe** Environne de travail Système [d'exploitatio](#page-0-0) Shell [Système de](#page-0-0) fichiers [Editeurs et](#page-1-0) EDI

**Annexe** Enviro de travail Système d'exploitatio Shell Système de fichiers Editeurs et EDI

ICC (partie programmation) – Linux – 13 / 20

### **Fichiers « cachés »**

On distingue les fichiers/répertoires « cachés » au moyen d'une **convention** de nommage : ils sont préfixés par un .

Encore un point!

#### Exemple : .cshrc

Ce sont des fichiers/répertoires dont l'utilisateur n'a pas besoin explicitement (ou pas souvent), souvent des fichiers de configuration.

Pour voir les fichiers/répertoires « cachés », utilisez la commande

 $ls -a$ 

**Annexe** Environ de travail Système d'exploitation Shell Système de fichiers Editeurs et EDI

### **Système de fichiers UNIX/Linux**

Chaque utilisateur possède un **répertoire personnel** (« home directory ») dans lequel il peut placer ses fichiers personnels. C'est la racine du sous-arbre réservé spécifiquement à un utilisateur

Les noms de fichiers possèdent généralement une extension, délimitée par un .

Là aussi il y a un point

Cette extension peut être utilisée pour indiquer la nature du fichier, c'est-à-dire l'application à laquelle il est associé. Contrairement à d'autres systèmes d'exploitation, sous UNIX/Linux les fichiers peuvent avoir 0, 1 ou plusieurs

extension(s). Exemples :

serie1.cc : fichier de code source C++

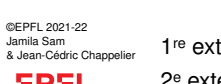

cours-1.ps.gz

1 re extension indiquant un fichier Postscript

**SPFL** 

2ª extension indiquant un fichier compressé avec  $\texttt{gzip}$ ICC (partie programmation) – Linux –  $14/20$ 

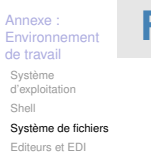

 $\overline{A}$ 

©EPFL 2021-22 Jamila Sam & Jean-Cédric Chappelier

**EPFL** 

# **Fichiers et shell**

Un certain nombre des fonctions du shell sont relatives au système de fichiers :

- $\blacktriangleright$  Navigation dans la structure des fichiers :
	- $\triangleright$  répertoire courant ( $\text{pwd}$ )
	- $\triangleright$  modification de ce répertoire (cd = change directory),
	- $\blacktriangleright$  lister le contenu d'un répertoire (ls),
	- $\triangleright$  copier des fichiers (cp) et les déplacer (mv),
	- $\blacktriangleright$  effacer des fichiers  $(rm)$ ,
	- $\triangleright$  créer des liens  $(1n)$ , etc...

Toutes les commandes soumises au shell sont interprétées relativement au **répertoire courant**.

### **Fichiers et shell (2)**

Enviro de travail Système d'exploitatio Shell Système de fichiers Editeurs et EDI

**Annexe** 

Les caractères de substitution (ou expressions régulières) permettent de spécifier plusieurs fichiers en une seule formule ? : remplace un seul caractère arbitraire

- \* : remplace une séquence quelconque de caractères
- [  $\parallel$  ] : remplace un seul caractère parmi ceux entre crochets.

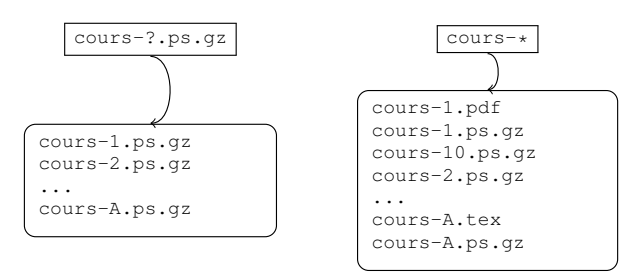

©EPFL 2021-22 Jamila Sam & Jean-Cédric Chappelier

#### **EPFL**

**Annexe** Environn de travail Système [d'exploitatio](#page-0-0)n Shell [Système de](#page-0-0) fichiers [Editeurs et](#page-1-0) EDI

©EPFL 2021-22 Jamila Sam & Jean-Cédric Chappelier

**SPFL** 

\*, ?, [, ] sont donc des **caractères réservés** (ou

« méta-caractères »), en ce sens qu'ils ont un rôle particulier dans l'interpréteur de commandes.

Il en existe d'autres :  $|\searrow \&;;$  ( )  $\lt \gt \& \searrow \&;$ 

Si on souhaite les utiliser, il faut les **protéger** ce qui se fait avec le « backslash » : \

Exemple : echo  $\lambda$  abc  $\lambda$ :  $\lambda$ affiche  $\backslash$  abc ; <

**Méta-caractères**

**Annexe** Environ de travail Système d'exploitation Shell Système de fichiers Editeurs et EDI **Caractères de substitution Exemples**

#### ls ??? liste tous les fichiers de trois lettres du répertoire courant 1s \*.txt liste tous les fichiers du répertoire courant se terminant par .txt 1s \*. [ch] liste tous les fichiers du répertoire courant se terminant par  $\cdot c$  ou par  $\cdot h$  $\text{ls}$   $\star$ .cc  $\star$ .h liste tous les fichiers du répertoire courant se terminant par .cc ou par .h

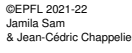

**EPFL** 

ICC (partie programmation) – Linux – 18 / 20

#### **Annexe** Environne de travail Système d'exploitation Shell Système de fichiers Editeurs et EDI

# **Editeurs de texte**

Pour écrire et modifier des fichiers le moyen le plus naturel est d'utiliser un un *éditeur de texte* tels que :

- $\blacktriangleright$  Emacs
- $\blacktriangleright$  Geany
- $\blacktriangleright$  gedit
- $\blacktriangleright$  Scite
- $\blacktriangleright$  SublimeText
- $\blacktriangleright$  notepad ou wordpad (Windows)
- $\blacktriangleright$  WinEdt (Windows)
- $\blacktriangleright$  jEdit (Windows, Mac OS X, Linux, ...)
- $\blacktriangleright$  ...

#### **Connaître un/des éditeur(s) de texte est absolument indispensable!**

☞ La mini-référence "Environnement Unix", disponible sur le site du cours dédie une de ses sections à Emacs et Geany. Vous aurez aussi l'occasion de les utiliser en TP.

©EPFL 2021-22 Jamila Sam

ICC (partie programmation) – Linux – 17 / 20